Unix-[Praktikum](#page-42-0)

> CarstenGnörlich

[Werkzeuge](#page-3-0)[tee](#page-3-0) [/dev/shm](#page-5-0)[watch](#page-8-0)

[Dateisysteme](#page-9-0)

[Neues](#page-11-0) Gerät [dmesg](#page-13-0) [/var/log,](#page-17-0) tail -f [mkfs.ext4](#page-31-0) [mount,](#page-32-0) umount [/etc/fstab](#page-35-0)[Label](#page-37-0)mount auf [Abbildern](#page-38-0)

### <span id="page-0-0"></span>Vorlesung Unix-Praktikum13. Dateisysteme

#### Carsten Gnörlich

RechnerbetriebsgruppeTechnische Fakultät Universität Bielefeld

01. Februar <sup>2016</sup>

#### Willkommen zur dreizehnten Vorlesung Was gab es beim letzten Mal?

Unix-[Praktikum](#page-0-0)

> **Carsten** Gnörlich

[Werkzeuge](#page-3-0)[tee](#page-3-0) [/dev/shm](#page-5-0)[watch](#page-8-0)

[Dateisysteme](#page-9-0)

[Neues](#page-11-0) Gerät [dmesg](#page-13-0) [/var/log,](#page-17-0) tail -f [mkfs.ext4](#page-31-0) [mount,](#page-32-0) umount [/etc/fstab](#page-35-0)[Label](#page-37-0)mount auf [Abbildern](#page-38-0)

- ▶ Dateisystem-Querverweise
- ▶ Ausgabeumleitung von stdout und stderr
- ▶ Paketverwaltung
- $\blacktriangleright$  screen

#### Willkommen zur dreizehnten Vorlesung Was machen wir heute?

Unix-[Praktikum](#page-0-0)

> CarstenGnörlich

[Werkzeuge](#page-3-0)[tee](#page-3-0) [/dev/shm](#page-5-0)[watch](#page-8-0)

[Dateisysteme](#page-9-0)

[Neues](#page-11-0) Gerät [dmesg](#page-13-0) [/var/log,](#page-17-0) tail -f [mkfs.ext4](#page-31-0) [mount,](#page-32-0) umount [/etc/fstab](#page-35-0)[Label](#page-37-0)mount auf [Abbildern](#page-38-0)

#### [Werkzeuge](#page-3-0)

[tee](#page-3-0) $/\mathrm{dev}/\mathrm{shm}$ [watch](#page-8-0)

[Dateisysteme](#page-9-0)

[Neues](#page-11-0) Gerät [dmesg](#page-13-0) [/var/log,](#page-17-0) tail -f [mkfs.ext4](#page-31-0) [mount,](#page-32-0) umount [/etc/fstab](#page-35-0)[Label](#page-37-0)mount auf [Abbildern](#page-38-0)

## Ausgabeumleitung

<span id="page-3-0"></span>Ausgabe <sup>g</sup>leichzeitig beobachten und in eine Datei umleiten

Unix-[Praktikum](#page-0-0)

> CarstenGnörlich

[Werkzeuge](#page-3-0)[tee](#page-3-0)[/dev/shm](#page-5-0)[watch](#page-8-0)

[Dateisysteme](#page-9-0)[Neues](#page-11-0) Gerät [dmesg](#page-13-0) [/var/log,](#page-17-0) tail -f [mkfs.ext4](#page-31-0) [mount,](#page-32-0) umount [/etc/fstab](#page-35-0)[Label](#page-37-0)mount auf [Abbildern](#page-38-0)

Ein Prozeß läuft mehrere Stunden. Wir wollen

- $\blacktriangleright$  seine Ausgabe in eine Datei umleiten
- ▶ gleichzeitig seine Ausgabe "live" beobachten

Beispiel (zum Spielen): zeit.bash

```
#!/bin/bash
```

```
while /bin/true; do
 date "+%A, %d. %B %Y %H:%M:%S"
  sleep 5
done
```
## Ausgabeumleitung

Ausgabe <sup>g</sup>leichzeitig beobachten und in eine Datei umleiten

Unix-[Praktikum](#page-0-0)

CarstenGnörlich

[Werkzeuge](#page-3-0)

[tee](#page-3-0)

[/dev/shm](#page-5-0)[watch](#page-8-0)

[Dateisysteme](#page-9-0)

[Neues](#page-11-0) Gerät [dmesg](#page-13-0) [/var/log,](#page-17-0) tail -f [mkfs.ext4](#page-31-0) [mount,](#page-32-0) umount [/etc/fstab](#page-35-0)[Label](#page-37-0)mount auf [Abbildern](#page-38-0)

## <u>tee: Ein "T-Stück" in eine Pipe einbauen</u>

> ./zeit.bash <sup>|</sup> tee zeit.log

- ► man sieht die Ausgabe von zeit.bash direkt
- ▶ sie wird zusätzlich in zeit.log gespeichert

#### Anmerkung:

Beispiel:

- ► Nach tee kann die Pipe weitergehen
- ▶ Man"zapft" (kopiert) damit also wirklich Daten aus der Pipe heraus

### Pseudo-Blockgeräte /dev/shm: Die Festplatte im RAM

Unix-[Praktikum](#page-0-0)

CarstenGnörlich

[Werkzeuge](#page-3-0)[tee](#page-3-0)[/dev/shm](#page-5-0)[watch](#page-8-0)

[Dateisysteme](#page-9-0)

[Neues](#page-11-0) Gerät [dmesg](#page-13-0) [/var/log,](#page-17-0) tail -f [mkfs.ext4](#page-31-0) [mount,](#page-32-0) umount [/etc/fstab](#page-35-0)[Label](#page-37-0)mount auf [Abbildern](#page-38-0)

## <span id="page-5-0"></span>/dev/shm bzw. /run/shm

- "Festplatte" im RAM
- Kann bis zur Hälfte des RAMs belegen
- + extrem schnell
- + gut zum Verschieben von Daten
	- z.B. ISO-Abbilder bauen, tar-Archive ein-/auspacken
- + gut zum Schonen von SSDs
	- z.B. Browser-Cache hierhin auslagern
- $-$  aber: Daten im RAM  $\rightarrow$  nach Reboot sind sie weg!

### Kopieren zwischen Blockgeräten typische Anwendungen von dd

Unix-[Praktikum](#page-0-0)

> CarstenGnörlich

[Werkzeuge](#page-3-0)[tee](#page-3-0)[/dev/shm](#page-5-0)[watch](#page-8-0)

[Dateisysteme](#page-9-0)[Neues](#page-11-0) Gerät [dmesg](#page-13-0) [/var/log,](#page-17-0) tail -f [mkfs.ext4](#page-31-0) [mount,](#page-32-0) umount [/etc/fstab](#page-35-0)[Label](#page-37-0)mount auf [Abbildern](#page-38-0)

Eine 16GB große Datei aus Nullen erzeugen:

> dd if=/dev/zero of=datei.img bs=1M count=\$((16\*1024))

ISO-Abbild einer CD erzeugen (count weglassen!): > dd if=/dev/scd0 of=∼/abbild.iso bs=1M

Gesamte Festplatte testweise in die Datensenke kopieren(hilft um festzustellen ob sie defekte Sektoren hat)

> sudo dd if=/dev/sda of=/dev/null bs=1M

Gesamte Festplatte mit Nullen überschreiben (Datenverlust!) (z.B. um alle Daten vor einem Verkauf zu löschen)

> sudo dd if=/dev/zero of=/dev/sda bs=1M

#### Kopieren zwischen Blockgeräten dd: Status via USR1-Signal abfragen

Unix-[Praktikum](#page-0-0)

> CarstenGnörlich

[Werkzeuge](#page-3-0)[tee](#page-3-0)[/dev/shm](#page-5-0)[watch](#page-8-0)

**[Dateisysteme](#page-9-0)** [Neues](#page-11-0) Gerät [dmesg](#page-13-0) [/var/log,](#page-17-0) tail -f [mkfs.ext4](#page-31-0) [mount,](#page-32-0) umount [/etc/fstab](#page-35-0)[Label](#page-37-0)mount auf [Abbildern](#page-38-0)

Einen dd-Prozeß im Hintergrund starten:

```
> dd if=/dev/zero of=/dev/null &
[4] 3077
```
 $\mathit{USR1}$ -Signal via kill schicken: (kill dient also nicht nur zum Beenden von Prozessen!) > kill -USR1 <sup>3077</sup> 17128294+0 Datensätze ein 17128293+0 Datensätze aus <sup>8769686016</sup> Bytes (8,8 GB) kopiert, 6,31664 s, 1,4 GB/s

dd-Prozeß beenden:

> kill <sup>3077</sup> [4]+ Beendet dd if=/dev/zero of=/dev/null

### Virtualisierung unter Ubuntuwatch: Periodisch einen Kommandozeilenbefehl ausführen

Unix-[Praktikum](#page-0-0)

> CarstenGnörlich

[Werkzeuge](#page-3-0)[tee](#page-3-0)[/dev/shm](#page-5-0)[watch](#page-8-0)

[Dateisysteme](#page-9-0)[Neues](#page-11-0) Gerät [dmesg](#page-13-0) [/var/log,](#page-17-0) tail -f [mkfs.ext4](#page-31-0) [mount,](#page-32-0) umount [/etc/fstab](#page-35-0)[Label](#page-37-0)mount auf [Abbildern](#page-38-0)

## <span id="page-8-0"></span><u>watch: Programm periodisch ausführen</u>

Aufrufschema: watch <mark>–n 5</mark> *kommandozeilenaufruf* 

► -n : Anzahl der Sekunden, nach der Aufruf wiederholt wird

Alle 5 Sekunden Größe der Datei abbild.iso anzeigen:

```
> watch -n 5 ls -lah abbild.iso
```
Alle <sup>2</sup> Sekunden (Standard) Massenspeicher in /dev anzeigen: (Ohne  $""$  würde  $\texttt{sd*}$  expandiert und keine neuen Geräte gezeigt > watch "ls -l /dev/sd\*"

Freien Speicherplatz in /home beobachten:

> watch -n <sup>5</sup> df -h /home

### Wiederholung: PartitionenLogische Partitionen erlauben mehr als <sup>4</sup> Partitionen

Unix-[Praktikum](#page-0-0)

> CarstenGnörlich

[Werkzeuge](#page-3-0)[tee](#page-3-0)[/dev/shm](#page-5-0)[watch](#page-8-0)

#### [Dateisysteme](#page-9-0)

[Neues](#page-11-0) Gerät [dmesg](#page-13-0) [/var/log,](#page-17-0) tail -f [mkfs.ext4](#page-31-0) [mount,](#page-32-0) umount [/etc/fstab](#page-35-0)[Label](#page-37-0)mount auf [Abbildern](#page-38-0)

<span id="page-9-0"></span>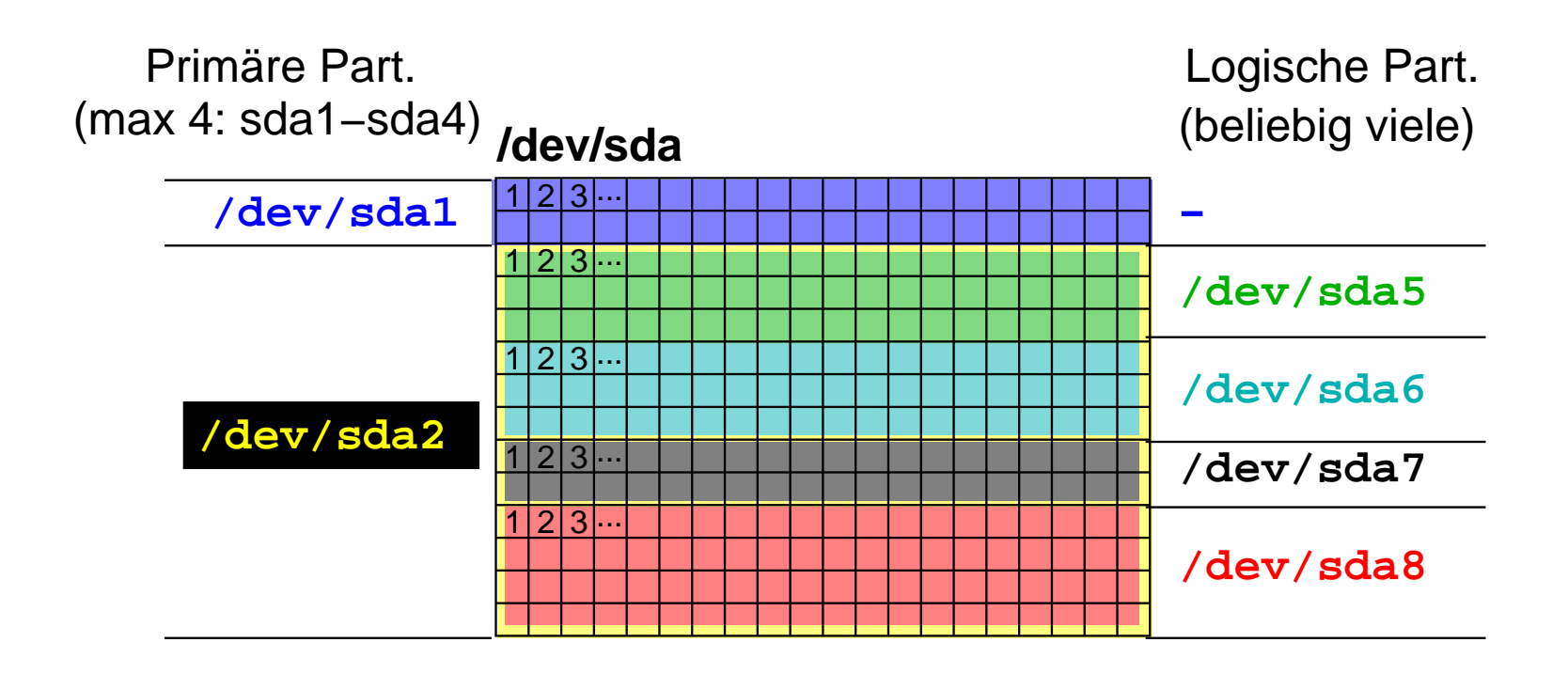

Eine primäre Partition kann in weitere logische Partitionen aufgeteilt werden:

- ▶ /dev/sda5, /dev/sda6, /dev/sda7, ...
- ▶ passiert während des Installationsdialogs
- $\blacktriangleright$  was macht man mit nachträglich eingebauten Datenträgern?

#### PartitionierungWerkzeuge

Unix-[Praktikum](#page-0-0)

> **Carsten** Gnörlich

[Werkzeuge](#page-3-0)

[tee](#page-3-0) [/dev/shm](#page-5-0)[watch](#page-8-0)

#### [Dateisysteme](#page-9-0)

[Neues](#page-11-0) Gerät [dmesg](#page-13-0) [/var/log,](#page-17-0) tail -f [mkfs.ext4](#page-31-0) [mount,](#page-32-0) umount [/etc/fstab](#page-35-0)[Label](#page-37-0)mount auf [Abbildern](#page-38-0)

Graphisches Werkzeug:

▶ gparted

Kommandozeilenwerkzeug:

 $\blacktriangleright$  fdisk

#### Partitionierung mit fdisk Neues Gerät partitionieren

Unix-[Praktikum](#page-0-0)

> **Carsten** Gnörlich

[Werkzeuge](#page-3-0)[tee](#page-3-0) [/dev/shm](#page-5-0)[watch](#page-8-0)

[Dateisysteme](#page-9-0)

#### [Neues](#page-11-0) Gerät

[dmesg](#page-13-0) [/var/log,](#page-17-0) tail -f [mkfs.ext4](#page-31-0) [mount,](#page-32-0) umount [/etc/fstab](#page-35-0)[Label](#page-37-0)mount auf [Abbildern](#page-38-0)

- <span id="page-11-0"></span>▶ neue Festplatte
- $\blacktriangleright$  Memorystick

Vorsicht: Richtiges Gerät bearbeiten! (sonst Datenverlust!)

#### Partitionierung mit fdisk Neues Gerät finden

Unix-[Praktikum](#page-0-0)

> CarstenGnörlich

[Werkzeuge](#page-3-0)[tee](#page-3-0)[/dev/shm](#page-5-0)[watch](#page-8-0)

#### [Dateisysteme](#page-9-0)

[Neues](#page-11-0) Gerät

[dmesg](#page-13-0) [/var/log,](#page-17-0) tail -f [mkfs.ext4](#page-31-0) [mount,](#page-32-0) umount [/etc/fstab](#page-35-0)[Label](#page-37-0)mount auf [Abbildern](#page-38-0)

Bei fest eingebauten Geräten:

- ▶ Bootmeldungen untersuchen
- ▶ Inhalt von /dev vorher und nachher vergleichen
- ▶ Partitionstabellen anschauen

Bei Wechseldatenträgern:

▶ Logfiles während des Einsteckens beobachten

#### Partitionierung mit fdisk Wie findet man das neue Gerät?

Unix-[Praktikum](#page-0-0)

CarstenGnörlich

[Werkzeuge](#page-3-0)[tee](#page-3-0)[/dev/shm](#page-5-0)[watch](#page-8-0)**[Dateisysteme](#page-9-0)** 

[Neues](#page-11-0) Gerät [dmesg](#page-13-0) [/var/log,](#page-17-0) tail -f [mkfs.ext4](#page-31-0) [mount,](#page-32-0) umount [/etc/fstab](#page-35-0)[Label](#page-37-0)mount auf

[Abbildern](#page-38-0)

<span id="page-13-0"></span>dmesg: Log-Meldungen des Kernels ausgeben

```
> dmesg | grep sd[a-z]
[ 2.947433] sd 1:0:0:0: [sda] 781422768 512-byte logical bl
                                                     (400 GB/37
[ 2.947491] sd 1:0:0:0: [sda] Write Protect is off
    [ 2.947495] sd 1:0:0:0: [sda] Mode Sense: 00 3a 00 00
    2.947520] sd 1:0:0:0: [sda] Write cache: enabled, read ca
[ 2.977831] sda: sda1 sda2 sda3 < sda5 >
[ 2.978392] sd 1:0:0:0: [sda] Attached SCSI disk
    [ 4.204527] sd 0:0:0:0: [sdb] 156301488 512-byte logical blocks:
                                                   (80.0 \text{ GB}/74.5)[ 4.204583] sd 0:0:0:0: [sdb] Write Protect is off
    [ 4.204587] sd 0:0:0:0: [sdb] Mode Sense: 00 3a 00 00
    [ 4.204934] sd 0:0:0:0: [sdb] Write cache: enabled, read ca
    [ 4.243937] sdb: sdb1
    [ 4.244265] sd 0:0:0:0: [sdb] Attached SCSI disk
```
► Größe und Partitionen betrachten

#### Partitionierung mit fdisk Wie findet man das neue Gerät?

```
Unix-
 PraktikumCarsten
  Gnörlich
Werkzeugetee/dev/shmwatchDateisystemeNeues Gerät
dmesg
/var/log, tail -f
mkfs.ext4
mount, umount
/etc/fstabLabelmount auf
AbbildernModellbezeichnung aus den Logs holen:
              > dmesg | grep sd[a-z]
              ...[ 2.947433] sd 1:0:0:0: [sda] 781422768 512-byte logical bl
                                                                             (400 \text{ GB}/37)...4.204527] sd 0:0:0:0: [sdb] 156301488 512-byte logical bl
                                                                           (80.0 \text{ GB}/74.5)...>
dmesg | grep 0:0:0:0
              ...[ 4.204265] scsi 0:0:0:0: Direct-Access ATA ST3808
              ...
```
#### Partitionierung mit fdisk Wie findet man das neue Gerät?

Unix-[Praktikum](#page-0-0)

> CarstenGnörlich

[Werkzeuge](#page-3-0)[tee](#page-3-0) [/dev/shm](#page-5-0)[watch](#page-8-0)

[Dateisysteme](#page-9-0)[Neues](#page-11-0) Gerät [dmesg](#page-13-0) [/var/log,](#page-17-0) tail -f [mkfs.ext4](#page-31-0) [mount,](#page-32-0) umount [/etc/fstab](#page-35-0)

[Label](#page-37-0)mount auf [Abbildern](#page-38-0)

Nachschauen im dev-Verzeichnis:

> ls -la /dev/sd\*

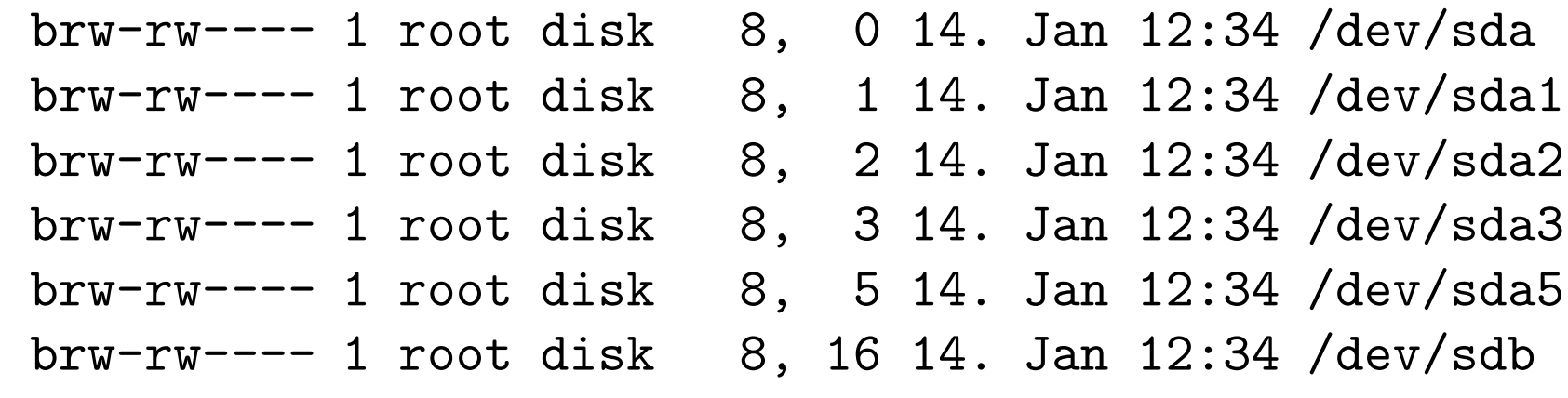

Aber Vorsicht:

 $\blacktriangleright$  Reihenfolge kann sich nach Einbau ändern; die neue Platte kann auch sda werden!

#### Partitionierung mit fdisk Partitionierung eines Gerätes anzeigen

Unix-[Praktikum](#page-0-0)

> CarstenGnörlich

[Werkzeuge](#page-3-0)[tee](#page-3-0)[/dev/shm](#page-5-0)[watch](#page-8-0)

[Dateisysteme](#page-9-0)[Neues](#page-11-0) Gerät [dmesg](#page-13-0)

 [/var/log,](#page-17-0) tail -f [mkfs.ext4](#page-31-0) [mount,](#page-32-0) umount [/etc/fstab](#page-35-0)[Label](#page-37-0)mount auf [Abbildern](#page-38-0)

> sudo fdisk -l /dev/sda

Disk /dev/sda: 128.0 GB, <sup>128035676160</sup> bytes <sup>255</sup> heads, <sup>63</sup> sectors/track, <sup>15566</sup> cylinders Units = cylinders of  $16065 * 512 = 8225280$  bytes Sector size (logical/physical): <sup>512</sup> bytes / <sup>512</sup> bytes I/O size (minimum/optimal): <sup>512</sup> bytes / <sup>512</sup> bytes Disk identifier: 0x00082c67

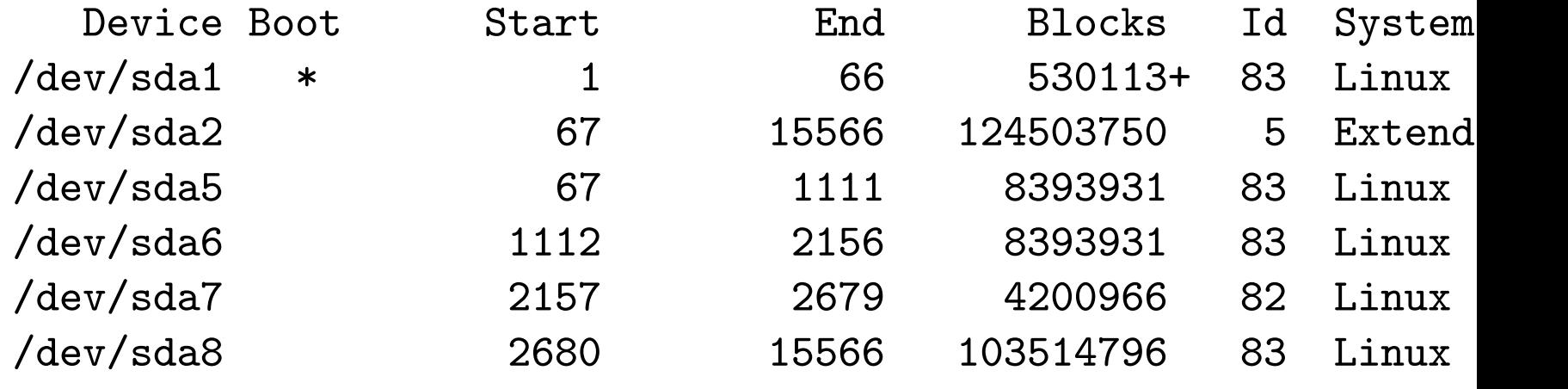

▶ Neue Festplatten haben keine Partitionstabelle!

#### <span id="page-17-0"></span>Partitionierung mit fdisk Wie findet man eingesteckte Wechseldatenträger?

Unix-[Praktikum](#page-0-0)

CarstenGnörlich

[Werkzeuge](#page-3-0)[tee](#page-3-0)[/dev/shm](#page-5-0)[watch](#page-8-0)

[Dateisysteme](#page-9-0)[Neues](#page-11-0) Gerät [dmesg](#page-13-0) [/var/log,](#page-17-0) tail -f [mkfs.ext4](#page-31-0) [mount,](#page-32-0) umount [/etc/fstab](#page-35-0)[Label](#page-37-0)mount auf [Abbildern](#page-38-0)

Systemmeldungen (u.a. über ein-/ausgesteckte Geräte): ▶ /var/log/syslog bzw. /var/log/messages

Ausgeben von neuen Meldungen:

tail -f: gebe neu hinzugekommene Zeilen einer Datei aus

Uberwachen einer log-Datei:

> sudo tail -f /var/log/syslog

#### Partitionierung mit fdisk Wie findet man eingesteckte Wechseldatenträger?

Unix-[Praktikum](#page-0-0)

> CarstenGnörlich

[Werkzeuge](#page-3-0)[tee](#page-3-0)[/dev/shm](#page-5-0)[watch](#page-8-0)

[Dateisysteme](#page-9-0)[Neues](#page-11-0) Gerät [dmesg](#page-13-0) [/var/log,](#page-17-0) tail -f [mkfs.ext4](#page-31-0) [mount,](#page-32-0) umount [/etc/fstab](#page-35-0)[Label](#page-37-0)mount auf [Abbildern](#page-38-0)

#### Beispiel:

### > sudo tail -f /var/log/syslog

#### Memorystick einstecken, auf Ausgaben warten:

Jan 14 16:50:18 wind kernel: [15341.080099] usb 2-4: new high speed USB device using ehci\_hc Jan 14 16:50:18 wind kernel: [15341.215791] usb 2-4: New USB device found, idVendor=0951, id Jan <sup>14</sup> 16:50:18 wind kernel: [15341.215800] usb 2-4: New USB device strings: Mfr=1, Product=2, Jan <sup>14</sup> 16:50:18 wind kernel: [15341.215806] usb 2-4: Product: DT HyperX Jan <sup>14</sup> 16:50:18 wind kernel: [15341.215811] usb 2-4: Manufacturer: Kingston Jan <sup>14</sup> 16:50:18 wind kernel: [15341.215815] usb 2-4: SerialNumber: 2008012500000000000008B2 ... viele weitere Ausgaben ... Jan <sup>14</sup> 16:50:23 wind kernel: [15346.218847] sd 9:0:0:0: Attached scsi generic sg<sup>3</sup> type <sup>0</sup> Jan <sup>14</sup> 16:50:23 wind kernel: [15346.220433] sd 9:0:0:0: [sdc] <sup>3928064</sup> 512-byte logical blocks: Jan <sup>14</sup> 16:50:23 wind kernel: [15346.221161] sd 9:0:0:0: [sdc] Write Protect is off ... weitere Ausgaben ...

- ▶ Gerät ist /dev/sdc
- zur Sicherheit sollte man noch Hersteller und Größe prüfen

#### Partitionierung mit fdisk fdisk - Übersicht

Unix-[Praktikum](#page-0-0)

> CarstenGnörlich

[Werkzeuge](#page-3-0)[tee](#page-3-0)[/dev/shm](#page-5-0)[watch](#page-8-0)

```
Dateisysteme
```
[Neues](#page-11-0) Gerät [dmesg](#page-13-0) [/var/log,](#page-17-0) tail -f [mkfs.ext4](#page-31-0) [mount,](#page-32-0) umount [/etc/fstab](#page-35-0)[Label](#page-37-0)mount auf [Abbildern](#page-38-0)

fdisk ist ein interaktives Kommandozeilenprogramm

- ► vgl. bc, gnuplot
- ► nach Eingabe eines Kommandos beginnt ein Dialog mit mehreren Fragen und Vorgaben
- ▶ Hilfekommando"m" zeigt mögliche Funktionen

```
> sudo fdisk /dev/sdb
```

```
Command (m for help): m
Command action
```
- <sup>a</sup> toggle <sup>a</sup> bootable flag
- <sup>b</sup> edit bsd disklabel
- <sup>c</sup> toggle the dos compatibility flag
- <sup>d</sup> delete <sup>a</sup> partition
- <sup>l</sup> list known partition types
- <sup>m</sup> print this menu

...

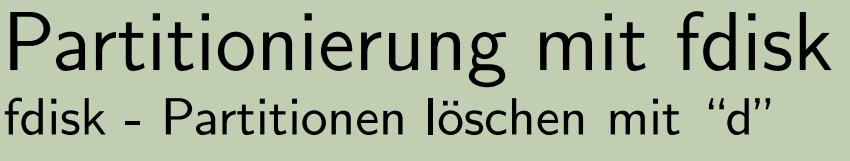

Unix-[Praktikum](#page-0-0)

> CarstenGnörlich

[Werkzeuge](#page-3-0)[tee](#page-3-0)[/dev/shm](#page-5-0)[watch](#page-8-0)

[Dateisysteme](#page-9-0)[Neues](#page-11-0) Gerät [dmesg](#page-13-0) [/var/log,](#page-17-0) tail -f [mkfs.ext4](#page-31-0) [mount,](#page-32-0) umount [/etc/fstab](#page-35-0)[Label](#page-37-0)mount auf [Abbildern](#page-38-0)

```
Command (m for help): d
Partition number (1-5): 5
```

```
Command (m for help): d
Partition number (1-5): 2
```

```
Command (m for help): d
Selected partition 1
```

```
Command (m for help): p
```

```
Disk /dev/sdc: 2011 MB, 2011168768 bytes
[... mehr Ausgaben ...]
```
Device Boot Start End Blocks Id System Command (m for help):

 $\blacktriangleright$  alle Partitionen sind jetzt weg

#### Partitionierung mit fdisk fdisk - Neue Partitionstabelle anlegen mit "o"

Unix-[Praktikum](#page-0-0)

> CarstenGnörlich

[Werkzeuge](#page-3-0)[tee](#page-3-0)[/dev/shm](#page-5-0)[watch](#page-8-0)

**[Dateisysteme](#page-9-0)** [Neues](#page-11-0) Gerät [dmesg](#page-13-0) [/var/log,](#page-17-0) tail -f [mkfs.ext4](#page-31-0) [mount,](#page-32-0) umount [/etc/fstab](#page-35-0)[Label](#page-37-0)mount auf [Abbildern](#page-38-0)

Hinweis: Wenn man ohnehin *alle* Partitionen löschen will, ist das Anlegen einer neuen Partitionstabelle schneller:

```
Command (m for help): o
Building a new DOS disklabel with disk identifier 0x490a40e8.
Changes will remain in memory only, until you decide to write
After that, of course, the previous content won't be recoverab
```

```
Command (m for help): p
```

```
Disk /dev/sdb: 8004 MB, 8004304896 bytes
[... mehr Ausgaben ...}
```
Device Boot Start End Blocks Id System Command (m for help):

#### Partitionierung mit fdisk Ziel: Wir wollen zwei Partitionen auf dem USB-Stick anlegen

Unix-[Praktikum](#page-0-0)

> CarstenGnörlich

[Werkzeuge](#page-3-0)[tee](#page-3-0)[/dev/shm](#page-5-0)[watch](#page-8-0)

**[Dateisysteme](#page-9-0)** 

[Neues](#page-11-0) Gerät [dmesg](#page-13-0) [/var/log,](#page-17-0) tail -f [mkfs.ext4](#page-31-0) [mount,](#page-32-0) umount [/etc/fstab](#page-35-0)[Label](#page-37-0)mount auf [Abbildern](#page-38-0)

▶ eine primäre zum Datenaustausch mit Windows (mit Windows-FAT32-Dateisystem)

 $\blacktriangleright$  eine logische zur Nutzung innerhalb von Linux

- ► mit Linux-ext4-Dateisystem
- ▶ Windows kann dies nicht lesen
- ► aber ext4 kann im Gegensatz zu FAT32 Unix-Berechtigungen speichern

#### Partitionierung mit fdisk fdisk - Primäre Partition anlegen mit "n","p"

[tee](#page-3-0)

```
Unix-
 PraktikumCarstenGnörlich
Werkzeuge/dev/shmwatchDateisystemeNeues Gerät
dmesg
/var/log, tail -f
mkfs.ext4
mount, umount
/etc/fstabLabelmount auf
AbbildernCommand (m for help): n
            Partition type:
               p primary (0 primary, 0 extended, 4 free)
               e extended
            Select (default p): p
            Partition number (1-4, default 1):
            Using default value 1
            First sector (2048-3928063, default 2048):
            Using default value 2048
            Last sector, +sectors or +size\{K,M,G\} (2048-3928063,
            default 3928063): +512M
            Command (m for help): p
            Disk /dev/sdc: 2011 MB, 2011168768 bytes
            [... mehr Ausgaben ...]
            Device Boot Start End Blocks Id System
            /dev/sdc1 2048 1050623 524288 83 Linux
```
▶ primäre Partition mit 512M Größe angelegt  $24 / 4$ 

#### Partitionierung mit fdisk fdisk - Erweiterte Partition anlegen mit "n","e"

[tee](#page-3-0)

Unix-[Praktikum](#page-0-0)CarstenGnörlich [Werkzeuge](#page-3-0)[/dev/shm](#page-5-0)[watch](#page-8-0)**[Dateisysteme](#page-9-0)** [Neues](#page-11-0) Gerät [dmesg](#page-13-0) [/var/log,](#page-17-0) tail -f [mkfs.ext4](#page-31-0) [mount,](#page-32-0) umount [/etc/fstab](#page-35-0)[Label](#page-37-0)mount auf [Abbildern](#page-38-0)Command (m for help): <sup>n</sup> Partition type: <sup>p</sup> primary (1 primary, <sup>0</sup> extended, <sup>3</sup> free) <sup>e</sup> extended Select (default p): <sup>e</sup> Partition number (1-4, default 2): Using default value <sup>2</sup> First sector (1050624-3928063, default 1050624): Using default value <sup>1050624</sup> Last sector, +sectors or +size{K,M,G} (1050624-3928063, default 3928063): Using default value <sup>3928063</sup> Command (m for help): <sup>p</sup> [... mehr Ausgaben ...] Device Boot Start End Blocks Id System /dev/sdc1 <sup>2048</sup> <sup>1050623</sup> <sup>524288</sup> <sup>83</sup> Linux /dev/sdc2 1050624 3928063 1438720 5 Extend

- $\blacktriangleright$  erweiterte Partition über Rest des Datenträgers angelegt
- $\blacktriangleright$  Achtung: Dies ist nur die "Hülle" für log. Partitionen!  $\frac{1}{25/4}$

#### Partitionierung mit fdisk fdisk - Logische Partition anlegen mit "n","l"

[tee](#page-3-0)

Unix-[Praktikum](#page-0-0)CarstenGnörlich [Werkzeuge](#page-3-0)[/dev/shm](#page-5-0)[watch](#page-8-0)[Dateisysteme](#page-9-0)[Neues](#page-11-0) Gerät [dmesg](#page-13-0) [/var/log,](#page-17-0) tail -f [mkfs.ext4](#page-31-0) [mount,](#page-32-0) umount [/etc/fstab](#page-35-0)[Label](#page-37-0)mount auf [Abbildern](#page-38-0)Command (m for help): <sup>n</sup> Partition type: <sup>p</sup> primary (1 primary, <sup>1</sup> extended, <sup>2</sup> free) <sup>l</sup> logical (numbered from 5) Select (default p): <sup>l</sup> Adding logical partition <sup>5</sup> First sector (1052672-3928063, default 1052672): Using default value <sup>1052672</sup> Last sector, +sectors or +size{K,M,G} (1052672-3928063, default 3928063): +1G Command (m for help): <sup>p</sup> [... weitere Ausgaben ...]<br>Device Boot Start Device Boot Start End Blocks Id System /dev/sdc1 <sup>2048</sup> <sup>1050623</sup> <sup>524288</sup> <sup>83</sup> Linux /dev/sdc2 1050624 3928063 1438720 5 Extend /dev/sdc5 <sup>1052672</sup> <sup>3149823</sup> <sup>1048576</sup> <sup>83</sup> Linux

▶ logische Partition mit 1G Größe angelegt

▶ ca. 512M noch frei für weitere log. Partitionen

#### Partitionierung mit fdisk fdisk - Partitions-Typ setzen mit "t"

Unix-[Praktikum](#page-0-0)

> CarstenGnörlich

[Werkzeuge](#page-3-0)[tee](#page-3-0) [/dev/shm](#page-5-0)[watch](#page-8-0)

[Dateisysteme](#page-9-0)[Neues](#page-11-0) Gerät [dmesg](#page-13-0) [/var/log,](#page-17-0) tail -f [mkfs.ext4](#page-31-0) [mount,](#page-32-0) umount [/etc/fstab](#page-35-0)[Label](#page-37-0)mount auf [Abbildern](#page-38-0)

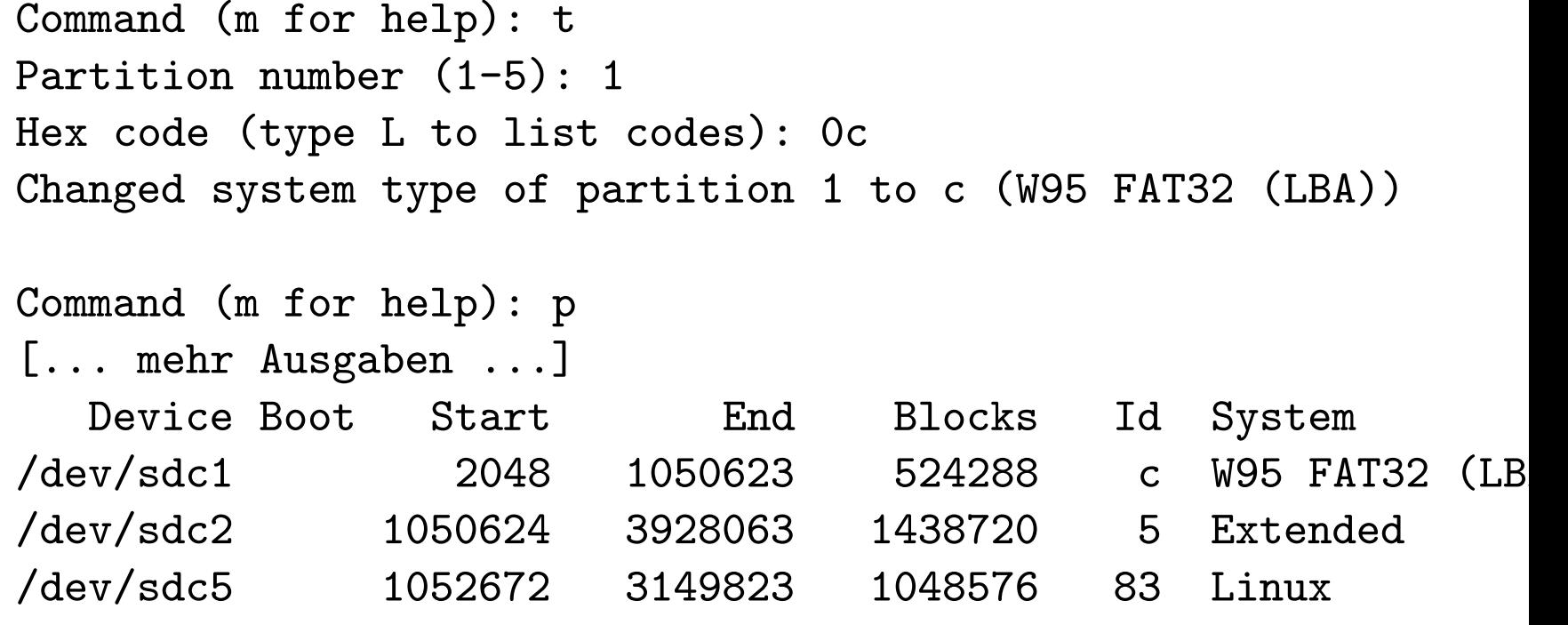

 $\blacktriangleright$  /dev/sdc1 soll mit FAT32 verwendet werden

▶ ist nur Hinweis für Betriebssystem, keine Formatierung!

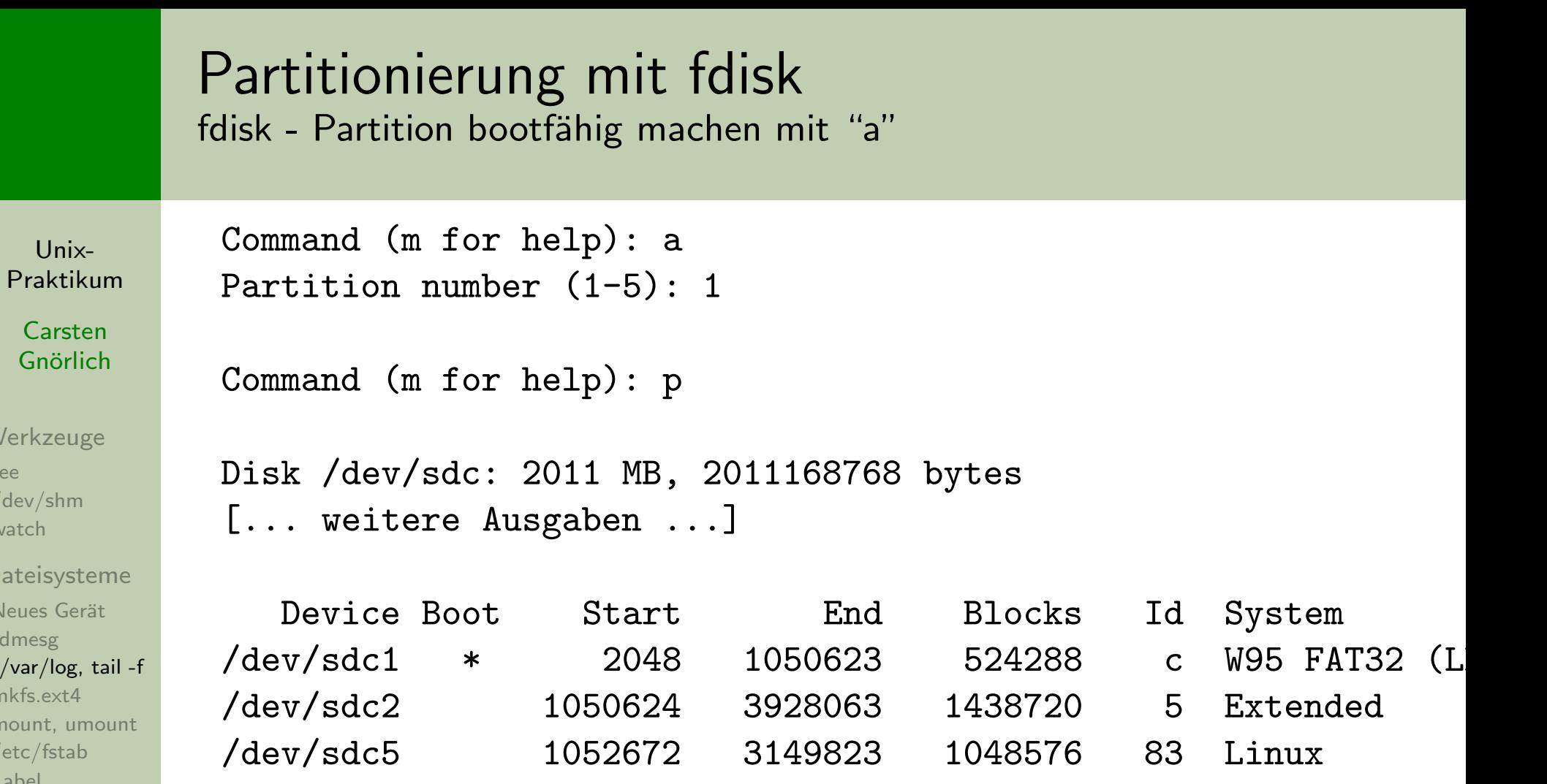

 $U_1$ Prak

> Car Gnc

Werkz

Dateisy [Neues](#page-11-0) [dmesg](#page-13-0)

mkfs.ex mount  $/etc/fs$ [Label](#page-37-0)mount auf [Abbildern](#page-38-0)

[tee](#page-3-0) $/\text{dev/s}$ [watch](#page-8-0)

> Einige (kaputte) Bios-Versionen können Partitionen nur booten, wenn das "Boot"-Flag gesetzt ist.

- ▶ auf der Systemplatte die Partition bootfähig machen, in der /boot enthalten ist!
- ► für den Memorystick u. andere Geräte ist dies sinnlos.

#### Partitionierung mit fdisk fdisk - Partitionstabelle mit "w" speichern

Unix-[Praktikum](#page-0-0)

> CarstenGnörlich

[Werkzeuge](#page-3-0)[tee](#page-3-0)[/dev/shm](#page-5-0)[watch](#page-8-0)

**[Dateisysteme](#page-9-0)** [Neues](#page-11-0) Gerät [dmesg](#page-13-0) [/var/log,](#page-17-0) tail -f [mkfs.ext4](#page-31-0) [mount,](#page-32-0) umount [/etc/fstab](#page-35-0)[Label](#page-37-0)mount auf [Abbildern](#page-38-0)

Command (m for help): <sup>w</sup> The partition table has been altered!

Calling ioctl() to re-read partition table.

WARNING: If you have created or modified any DOS 6.x partitions, <sup>p</sup>lease see the fdisk manual page for additional information.Syncing disks.

- vor dem "w" sind Änderungen nur im RAM
- $\blacktriangleright$  man könnte es sich jetzt noch anders überlegen
- nach dem "w" wird fdisk beendet

#### Partitionierung mit fdisk Systemplatte partitionieren

Unix-[Praktikum](#page-0-0)

> CarstenGnörlich

[Werkzeuge](#page-3-0)[tee](#page-3-0) [/dev/shm](#page-5-0)[watch](#page-8-0)

[Dateisysteme](#page-9-0)[Neues](#page-11-0) Gerät [dmesg](#page-13-0)

 [/var/log,](#page-17-0) tail -f [mkfs.ext4](#page-31-0) [mount,](#page-32-0) umount [/etc/fstab](#page-35-0)[Label](#page-37-0)mount auf [Abbildern](#page-38-0)

Partition ändern aus der das System gerade läuft:

- ► Live-DVD verwenden
- ▶ Daten vorher sichern!

#### PartitionenNeue Partitionen verwenden

Unix-[Praktikum](#page-0-0)

> CarstenGnörlich

[Werkzeuge](#page-3-0)[tee](#page-3-0)[/dev/shm](#page-5-0)[watch](#page-8-0)

**[Dateisysteme](#page-9-0)** [Neues](#page-11-0) Gerät [dmesg](#page-13-0) [/var/log,](#page-17-0) tail -f [mkfs.ext4](#page-31-0) [mount,](#page-32-0) umount [/etc/fstab](#page-35-0)[Label](#page-37-0)mount auf [Abbildern](#page-38-0)

Wir haben jetzt einen partitionierten Datenträger:

```
>sudo fdisk -l /dev/sdc
[sudo] password for cg:
```

```
Disk /dev/sdc: 2011 MB, 2011168768 bytes
62 heads, 62 sectors/track, 1021 cylinders, total 3928064 sect
Units = sectors of 1 * 512 = 512 bytes
Sector size (logical/physical): 512 bytes / 512 bytes
I/O size (minimum/optimal): 512 bytes / 512 bytes
Disk identifier: 0x5257b8c3
```
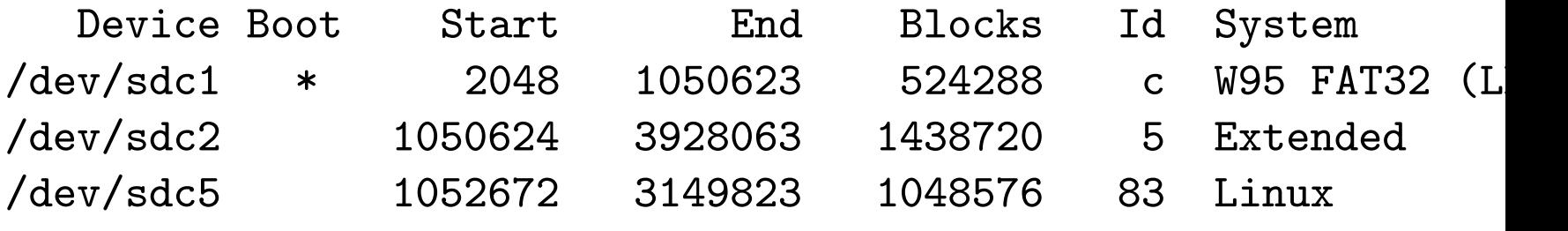

▶ aber noch keine Dateisysteme darauf!

### PartitionenNeue Partition mit Dateisystem versehen

Unix-[Praktikum](#page-0-0)

> **Carsten** Gnörlich

[Werkzeuge](#page-3-0)

[tee](#page-3-0)[/dev/shm](#page-5-0)[watch](#page-8-0)

```
Dateisysteme
```
[Neues](#page-11-0) Gerät [dmesg](#page-13-0) [/var/log,](#page-17-0) tail -f [mkfs.ext4](#page-31-0) [mount,](#page-32-0) umount [/etc/fstab](#page-35-0)[Label](#page-37-0)mount auf [Abbildern](#page-38-0)

<span id="page-31-0"></span>mkfs.ext4 - Partition mit Ext4-Dateisystem versehen

- $\blacktriangleright$  nennt man auch "initialisieren" /"formatieren"
- > sudo mkfs.ext4 -m <sup>0</sup> /dev/sdc5
	- -m 0 unterdrückt Reservieren von Blöcken; Reservieren ist nur sinnvoll bei der Systempartition

#### PartitionenNeues Dateisystem einhängen

Unix-[Praktikum](#page-0-0)

> CarstenGnörlich

[Werkzeuge](#page-3-0)[tee](#page-3-0)[/dev/shm](#page-5-0)[watch](#page-8-0)

[Dateisysteme](#page-9-0)[Neues](#page-11-0) Gerät [dmesg](#page-13-0) [/var/log,](#page-17-0) tail -f [mkfs.ext4](#page-31-0) [mount,](#page-32-0) umount [/etc/fstab](#page-35-0)[Label](#page-37-0)mount auf [Abbildern](#page-38-0)

### <span id="page-32-0"></span><u>mount - Dateisystem einhängen</u>

> sudo mount /dev/sdc5 /mnt

> df -h

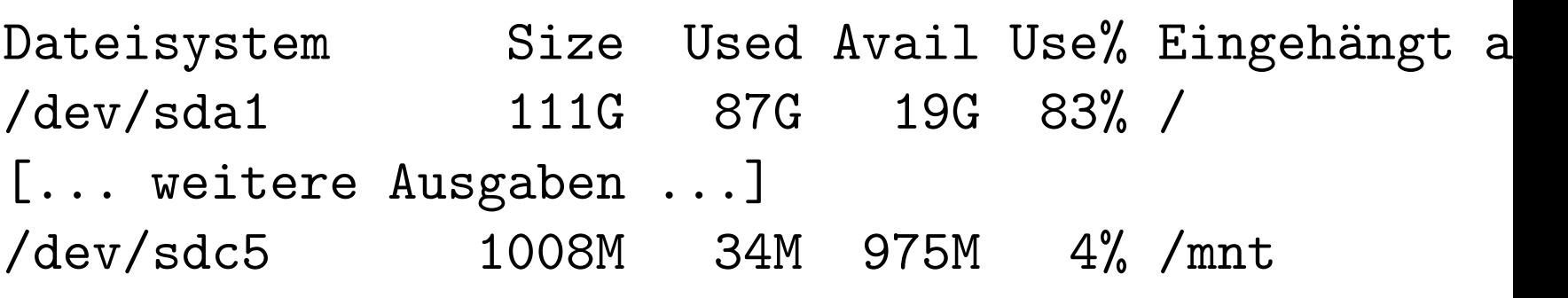

- mount hängt Blockdevice (mit Dateisystem) im Zielverzeichnis ein
- ▶ Verzeichnis kann danach genutzt werden
- Zielverzeichnis muß existieren
- Einhängen bleibt nur bis zum Reboot bestehen

### PartitionenNeues Dateisystem wieder aushängen

Unix-[Praktikum](#page-0-0)

> **Carsten** Gnörlich

[Werkzeuge](#page-3-0)[tee](#page-3-0) [/dev/shm](#page-5-0)[watch](#page-8-0)

[Dateisysteme](#page-9-0)

[Neues](#page-11-0) Gerät [dmesg](#page-13-0) [/var/log,](#page-17-0) tail -f [mkfs.ext4](#page-31-0) [mount,](#page-32-0) umount [/etc/fstab](#page-35-0)[Label](#page-37-0)mount auf [Abbildern](#page-38-0)

### <u>umount - Dateisystem aushängen</u>

> sudo umount /dev/sdc5

oder

> sudo umount /mnt

#### PartitionenNeues Dateisystem aushängen - Problembehebung

Unix-[Praktikum](#page-0-0)

> CarstenGnörlich

[Werkzeuge](#page-3-0)[tee](#page-3-0)[/dev/shm](#page-5-0)[watch](#page-8-0)

**[Dateisysteme](#page-9-0)** [Neues](#page-11-0) Gerät [dmesg](#page-13-0)

[mkfs.ext4](#page-31-0)

[/var/log,](#page-17-0) tail -f

 [mount,](#page-32-0) umount [/etc/fstab](#page-35-0)[Label](#page-37-0)mount auf [Abbildern](#page-38-0)

#### Typische Fehlermeldung und Behebung:

> sudo mount /dev/sdc5 /mnt > cd /mnt # Kommandozeile ist im Verzeichnis > sudo umount /mnt umount: /mnt: device is busy. (In some cases useful info about processes that use the device is found by  $lsof(8)$  or fuser $(1)$ ) > cd # Kommandozeile aus Verzeichnis nehmen

```
> sudo umount /mnt
```
- kein Prozeß darf Dateien oder Verzeichnisse imauszuhängenden Verzeichnis mehr geöffnet haben
- ▶ betreffende Programme beenden
- ◮ in allen Kommandozeilen aus (Unter-)Verzeichnissenherausgehen

### PartitionenNeues Dateisystem permanent einhängen

Unix-[Praktikum](#page-0-0)

> **Carsten** Gnörlich

[Werkzeuge](#page-3-0)[tee](#page-3-0)[/dev/shm](#page-5-0)[watch](#page-8-0)

[Dateisysteme](#page-9-0)[Neues](#page-11-0) Gerät [dmesg](#page-13-0) [/var/log,](#page-17-0) tail -f [mkfs.ext4](#page-31-0) [mount,](#page-32-0) umount [/etc/fstab](#page-35-0)[Label](#page-37-0)mount auf [Abbildern](#page-38-0)

#### <span id="page-35-0"></span>/etc/fstab: Konfigurationsdatei des Dateisystems

> cat /etc/fstab

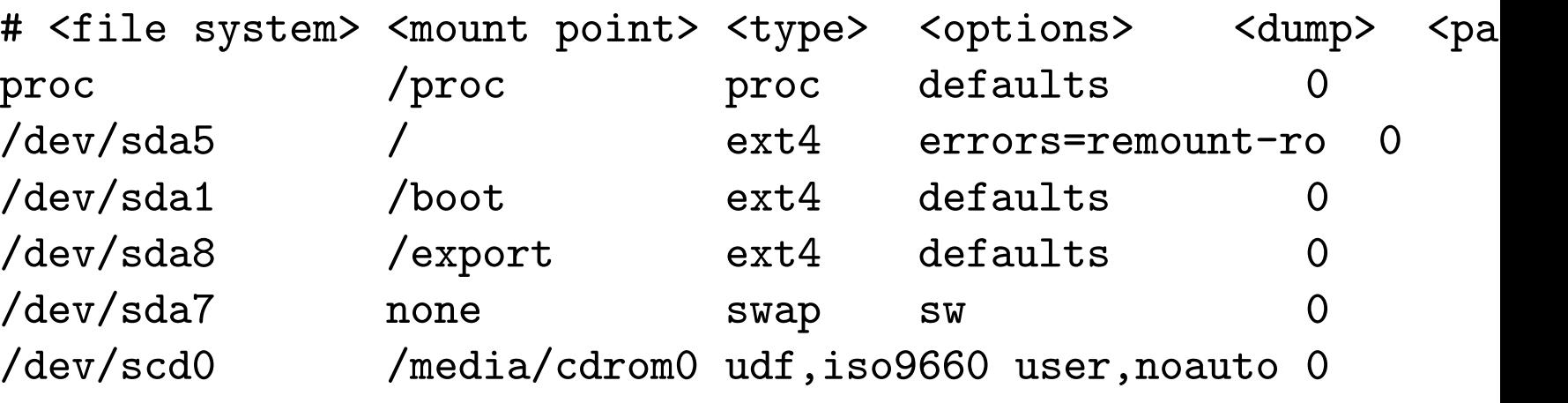

◮ Vorsicht: fstab defekt <sup>→</sup> System bootet ggf. nicht!

 $\blacktriangleright$  siehe man fstab, mount

Hinweis: Für Wechseldatenträger ist das Eintragen in der fstab unsinnig!

### PartitionenNeues Dateisystem permanent einhängen

Unix-[Praktikum](#page-0-0)

> CarstenGnörlich

[Werkzeuge](#page-3-0)[tee](#page-3-0)[/dev/shm](#page-5-0)[watch](#page-8-0)

[Dateisysteme](#page-9-0)[Neues](#page-11-0) Gerät [dmesg](#page-13-0) [/var/log,](#page-17-0) tail -f [mkfs.ext4](#page-31-0) [mount,](#page-32-0) umount [/etc/fstab](#page-35-0)[Label](#page-37-0)mount auf [Abbildern](#page-38-0)

Mountpoint (Zielverzeichnis) anlegen:

> sudo mkdir /daten

/etc/fstab erweitern:

> cat /etc/fstab # <file system> <mount point> <type> <options> <dump> <pa proc  $/$ proc proc defaults 0 /dev/sda5 / ext4 errors=remount-ro <sup>0</sup> /dev/sda1 /boot ext4 defaults <sup>0</sup> <sup>2</sup> /dev/sda8 /export ext4 defaults 0<br>/dev/sdc5 /daten ext4 defaults 0 /dev/sdc5 /daten ext4 defaults <sup>0</sup> <sup>2</sup> [... weitere Einträge...]

#### mount einmalig aktivieren: sudo mount /daten

- System erst herunterfahren wenn dies fehlerfrei geht
- $\blacktriangleright$  ab jetzt wird die Partition bei jedem Start eingehängt  $\frac{37}{4}$

#### Dateisystem-LabelPotentielle Probleme bei Geräten mit 2 oder Platten

Unix-[Praktikum](#page-0-0)

CarstenGnörlich

[Werkzeuge](#page-3-0)[tee](#page-3-0)[/dev/shm](#page-5-0)[watch](#page-8-0)

#### [Dateisysteme](#page-9-0)

[Neues](#page-11-0) Gerät [dmesg](#page-13-0) [/var/log,](#page-17-0) tail -f [mkfs.ext4](#page-31-0) [mount,](#page-32-0) umount [/etc/fstab](#page-35-0)[Label](#page-37-0)

mount auf [Abbildern](#page-38-0)

<span id="page-37-0"></span>/dev/sda und /dev/sdb können sich vertauschen:

- Die erste erkannte Platte wird sda, die zweite sdb
- ▶ Problem wenn Platten nicht immer in der selben Reihenfolge online gehen

# /dev/sda defekt  $\rightarrow$  /dev/sdb wird zu /dev/sda

▶ in beiden Fällen wird das System nicht mehr starten (z.B. auch wenn Linux nur auf /dev/sdb installiert ist)

### <span id="page-38-0"></span>Dateisystem-LabelAbhilfe: Dateisytem über "Label" identifizieren

Unix-[Praktikum](#page-0-0)

CarstenGnörlich

[Werkzeuge](#page-3-0)[tee](#page-3-0)[/dev/shm](#page-5-0)[watch](#page-8-0)

**[Dateisysteme](#page-9-0)** [Neues](#page-11-0) Gerät [dmesg](#page-13-0) [/var/log,](#page-17-0) tail -f [mkfs.ext4](#page-31-0) [mount,](#page-32-0) umount [/etc/fstab](#page-35-0)[Label](#page-37-0)mount auf [Abbildern](#page-38-0)

Beim Neuanlegen des Dateisystems: > sudo mkfs.ext4 -m <sup>0</sup> -L "Daten" /dev/sdc5 Nachträglich für ein bestehendes Dateisystem: > sudo e2label /dev/sdc5 "Daten" Danach kann Dateisystem über das "Label" verwendet werden: > sudo mount LABEL=Daten /mnt

```
oder in der fstab:
```
LABEL=Daten/daten ext3 defaults <sup>0</sup> <sup>2</sup>

- $\blacktriangleright$  Gerätename (/dev/sdc5) wird irrelevant
- $\blacktriangleright$  alternativer Weg mit zufälligen "Labels":  $\textsf{UUID}\text{=}...$ (nutze blkid zum Anzeigen der UUID)

### Virtualisierte Festplatten

Wie mountet man Partitionen aus virtuellen Festplatten?

Unix-[Praktikum](#page-0-0)

> CarstenGnörlich

[Werkzeuge](#page-3-0)[tee](#page-3-0)[/dev/shm](#page-5-0)[watch](#page-8-0)

[Dateisysteme](#page-9-0)[Neues](#page-11-0) Gerät [dmesg](#page-13-0) [/var/log,](#page-17-0) tail -f [mkfs.ext4](#page-31-0) [mount,](#page-32-0) umount [/etc/fstab](#page-35-0)[Label](#page-37-0)mount auf [Abbildern](#page-38-0)

mount arbeitet auf Dateisystemen ( $=$  typischerw. Partitionen),  $\emph{nicht}$  auf gesamten  $\sf{Festplatten}\neq\sf{Partitionstabellen}$ Virtuelle Festplatten kann man mit fdisk ansehen: > /sbin/fdisk -l ubuntu.img

Disk ubuntu.img: 17.2 GB, <sup>17179869184</sup> bytes 255 heads, 63 sectors/track, 2088 cylinders, total 33554432 se Units = sectors of  $1 * 512 = 512$  bytes Sector size (logical/physical): <sup>512</sup> bytes / <sup>512</sup> bytes I/O size (minimum/optimal): <sup>512</sup> bytes / <sup>512</sup> bytes Disk identifier: 0x9e93ecc4

Device Boot Start End Blocks Id System ubuntu.img1 \* 2048 25391103 12694528 83 Linux ubuntu.img2 25393150 33552383 4079617 5 Extended<br>ubuntu.img5 25393152 33552383 4079616 82 Linux sw 25393152 33552383 4079616 82 Linux swap

 $\blacktriangleright$  wie greift man auf die Partitionen zu?

### Virtualisierte Festplatten

Wie mountet man Partitionen aus virtuellen Festplatten?

Unix-[Praktikum](#page-0-0)

CarstenGnörlich

...

[Werkzeuge](#page-3-0)[tee](#page-3-0)[/dev/shm](#page-5-0)[watch](#page-8-0)

[Dateisysteme](#page-9-0)[Neues](#page-11-0) Gerät [dmesg](#page-13-0) [/var/log,](#page-17-0) tail -f [mkfs.ext4](#page-31-0) [mount,](#page-32-0) umount [/etc/fstab](#page-35-0)[Label](#page-37-0)mount auf [Abbildern](#page-38-0)

Wir haben folgende Informationen (aus der fdisk-Ausgabe):

```

Sector size (logical/physical): 512 bytes / 512 bytes
...Device Boot Start End Blocks Id System
ubuntu.img1 * 2048 25391103 12694528 83 Linux
```
- die erste primäre Partition beginnt bei Startsektor 2048.
- ein Sektor entspricht <sup>512</sup> Bytes
- $\blacktriangleright$  die erste Partition beginnt in Byte 2048  $\cdot$  512 in der Abbild-Datei!
- ► diesen "Offset" können wir mount mitteilen!

#### Virtualisierung unter UbuntuDaten aus der VM herausholen

Unix-[Praktikum](#page-0-0)

> CarstenGnörlich

[Werkzeuge](#page-3-0)[tee](#page-3-0)[/dev/shm](#page-5-0)[watch](#page-8-0)

[Dateisysteme](#page-9-0)[Neues](#page-11-0) Gerät [dmesg](#page-13-0) [/var/log,](#page-17-0) tail -f [mkfs.ext4](#page-31-0) [mount,](#page-32-0) umount [/etc/fstab](#page-35-0)[Label](#page-37-0)mount auf [Abbildern](#page-38-0)

1. VM *herunterfahren!*<br>2. Dateisvetere Abbild

2. Dateisystem-Abbild der VM mounten:

> sudo mount ubuntu.img /mnt -r -t ext4 -o loop,offset=\$((2048\*512))

3. Daten aus /mnt herauskopieren

4. <sup>&</sup>gt; sudo umount /mnt

Erläuterung der mount-Optionen:

- ► -r: read-only, wir können lesen, aber nichts verändern
- ► -o loop: Das Loop-Device wandelt die Abbild-Datei in ein Blockgerät um, damit mount sie bearbeiten kann.
- ► -o ..., offset=...: Das Dateisystem beginnt nicht am Anfang des Blockgeräts, sondern erst die angegebene Anzahl Bytes später!
- ► -t ext4: Mit diesem Dateisystem ist die Partition formatiert $t$ <sup>42</sup>/ $\frac{42}{4}$

<span id="page-42-0"></span>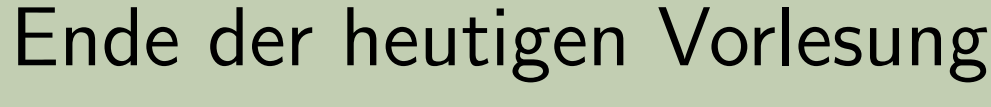

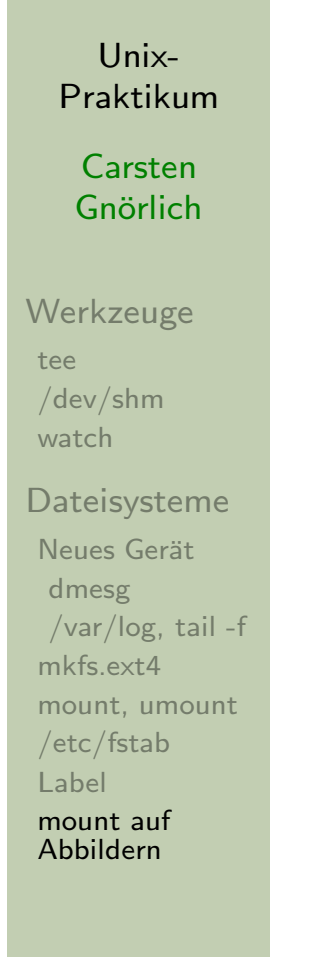

## Vielen Dank fürs Zuhören!

#### Bis nächste Woche!